# TUTORIAL DE INSCRIÇÕES 7º ENECAMP E 31º ABERTO DE ESPORTES

[https://novo.mtgnet.com.br/](https://novo.mtgnet.com.br/#/)

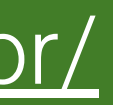

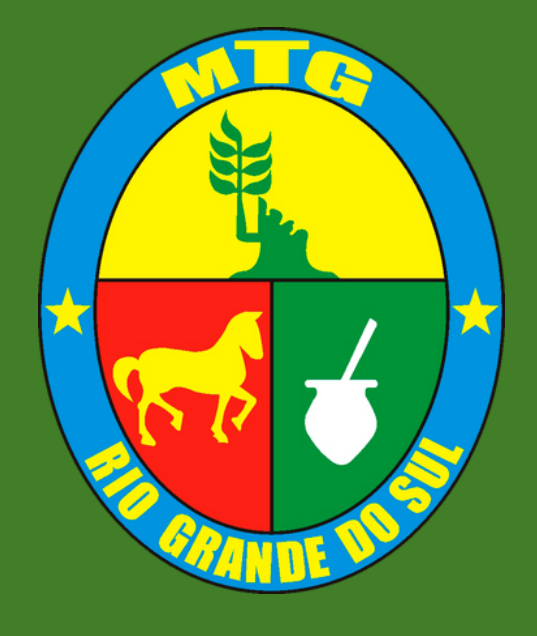

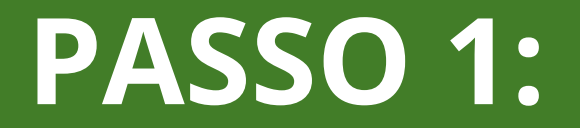

# Entrar no link: https://novo.mtgnet.com.br/ e entrar com o seu usuário de coordenadoria

#### **Bem-vindo ao MTGNet**

Usuário:

Senha:

ENTRAR

# **PASSO 2:**

#### **Selecionar o evento que irá fazer a inscrição**

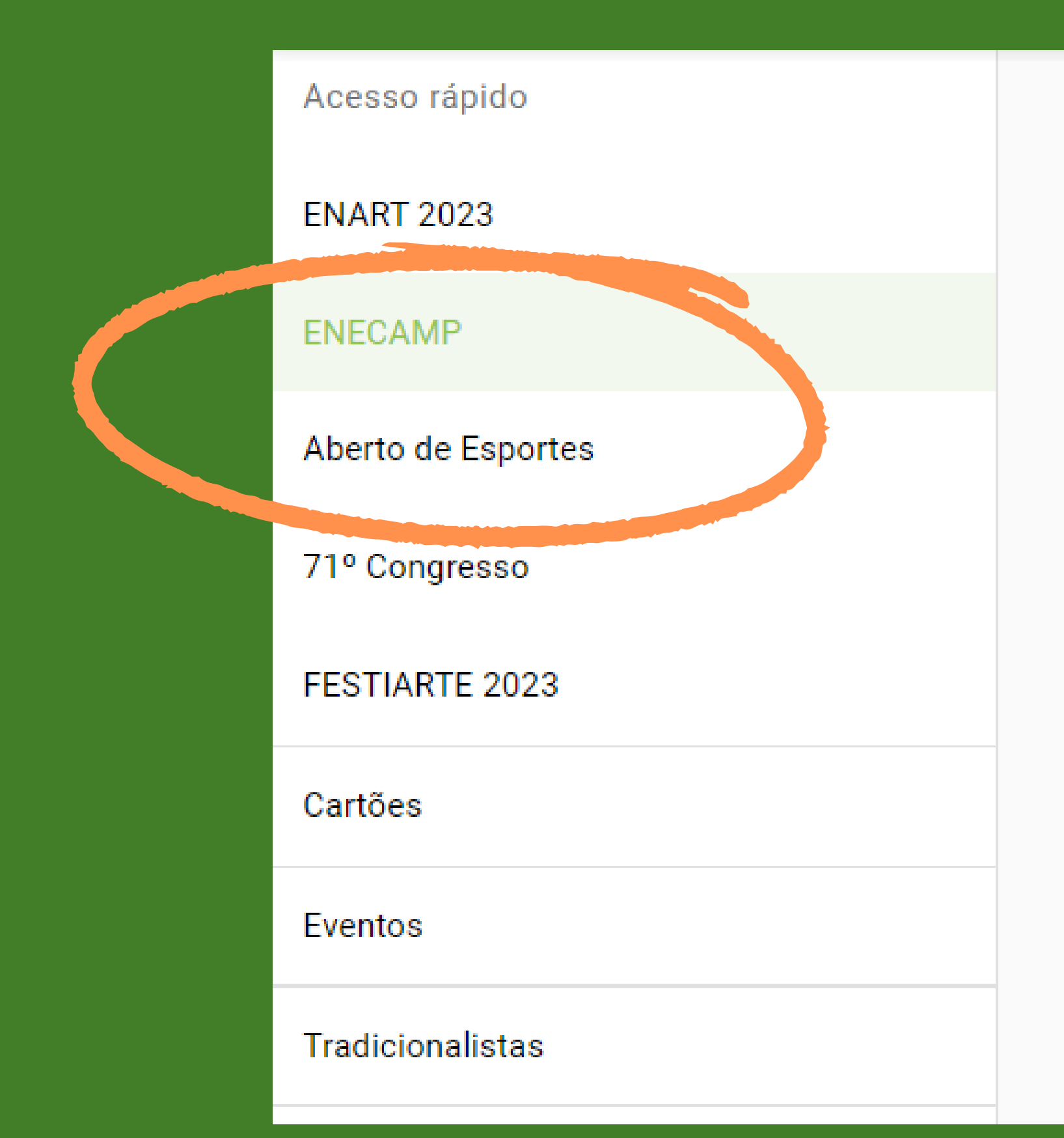

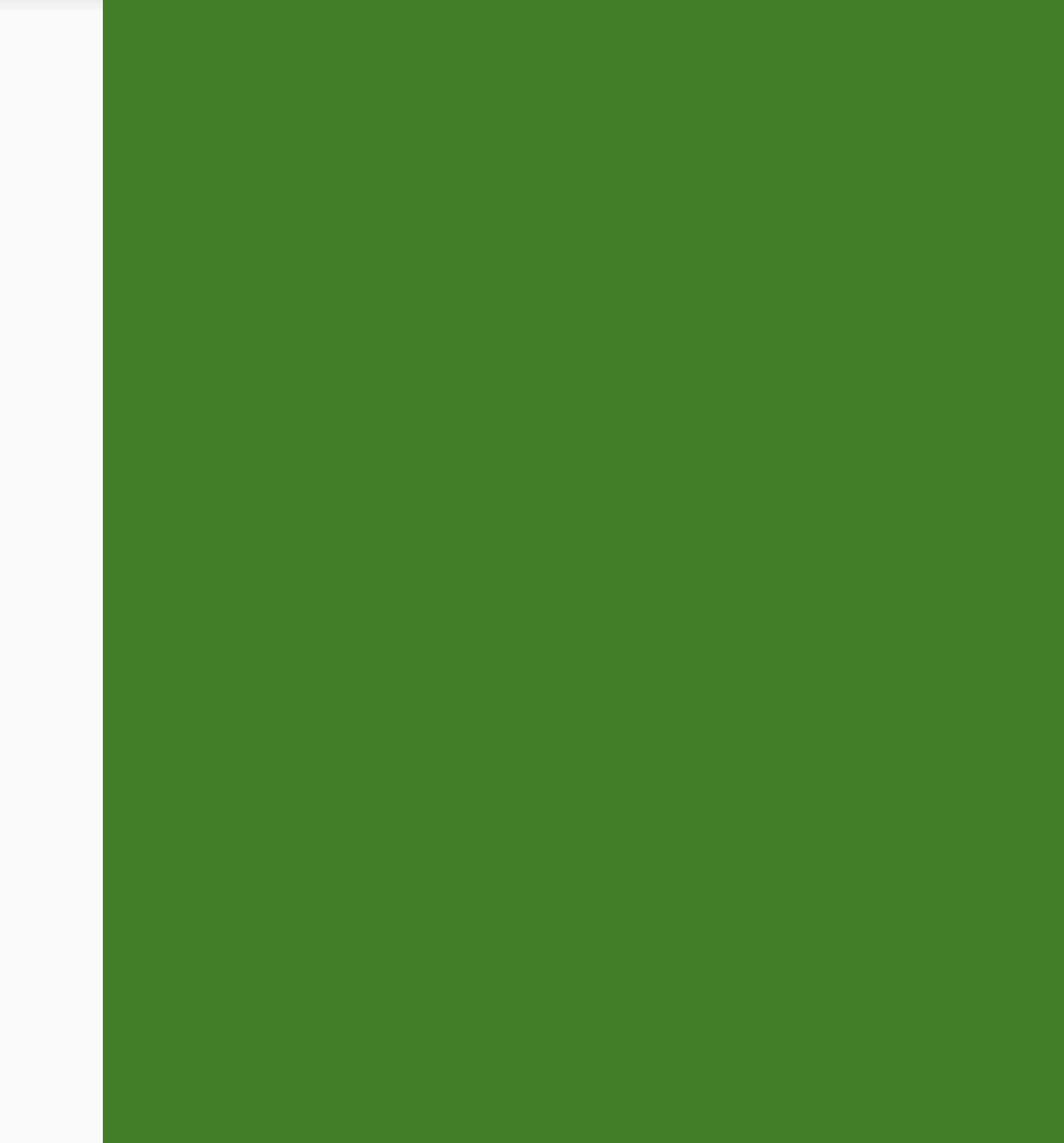

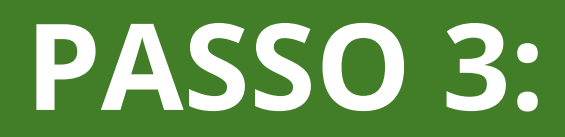

#### **Buscar o nome da entidade; Clicar em "inscrever na entidade"**

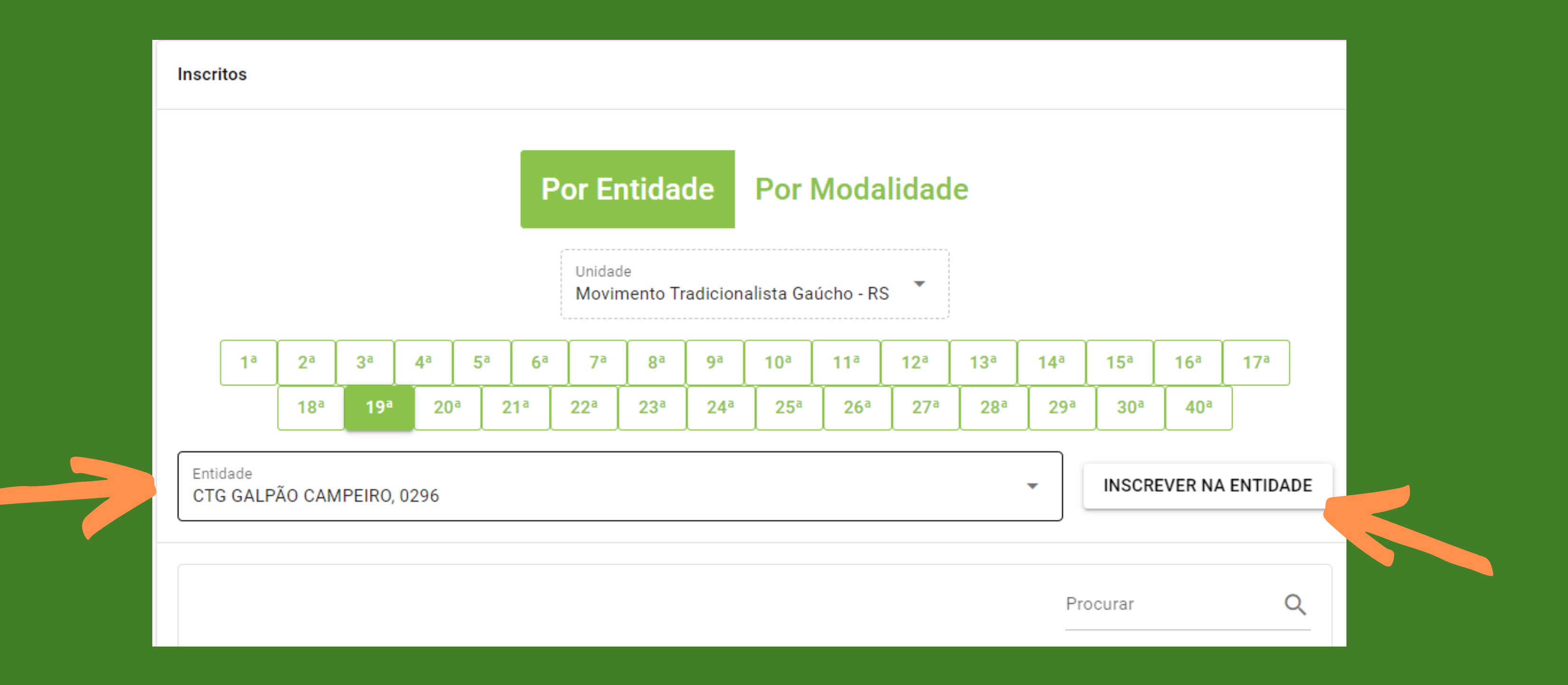

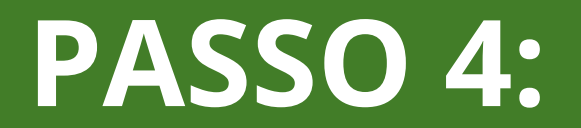

#### Buscar a modalidade e o time que o atleta fará parte:

#### Nova inscrição - 7º ENECAMP 2023

Unidade

Movimento Tradicionalista Gaúcho - RS

Modalidade/Categoria BOCHA QUARENTA E OITO - Time 1

**BOCHA QUARENTA E OITO - Time 1** 

BOCHA QUARENTA E OITO - Time 2

BOCHA QUARENTA E OITO - Time 3

BOCHA QUARENTA E OITO - Time 4

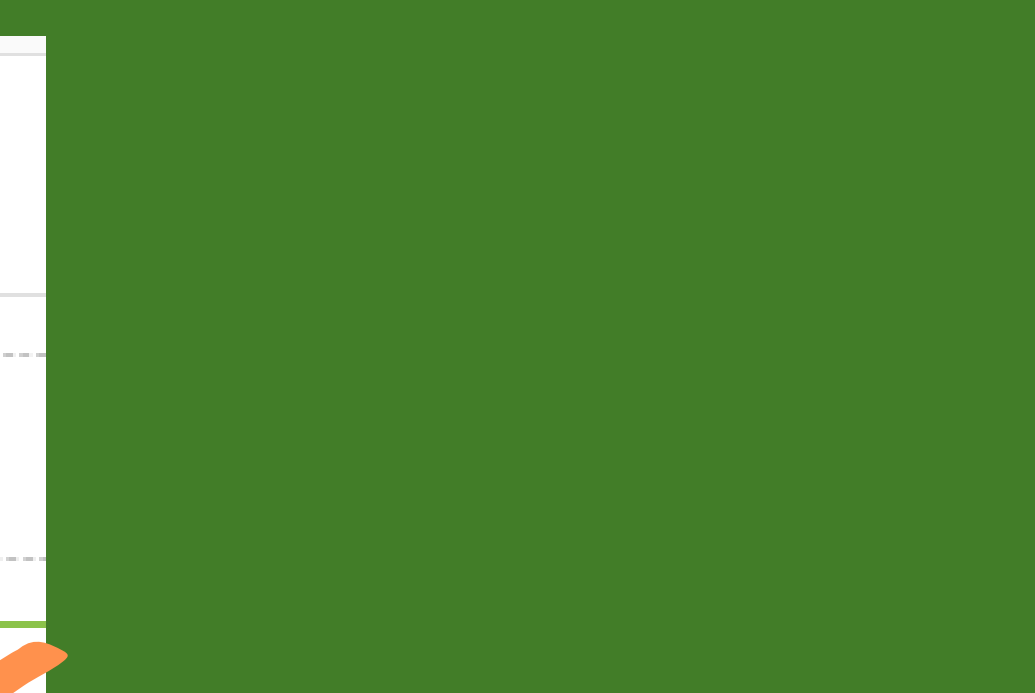

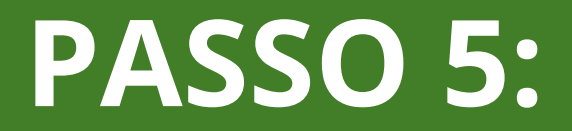

## Após selecionar a modalidade, Buscar o nome do atleta:

#### Nova inscrição - 7º ENECAMP 2023

Unidade

Movimento Tradicionalista Gaúcho - RS

Modalidade/Categoria BOCHA QUARENTA E OITO - Time 1

Entidade CTG GALPÃO CAMPEIRO, 0296

Tradicionalista bresolin

**CLAUDEMIR BRESOLIN** 

# PASSO 6:

## Selecionar o cartão válido e confirmar a inscrição.

#### Nova inscrição - 7º ENECAMP 2023

Unidade

Movimento Tradicionalista Gaúcho - RS

Modalidade/Categoria **BOCHA QUARENTA E OITO - Time 1** 

Entidade

CTG GALPÃO CAMPEIRO, 0296

Tradicionalista

**CLAUDEMIR BRESOLIN** 

Cartão

Ø

Sócio, TITULAR, Válido até 18/08/2024

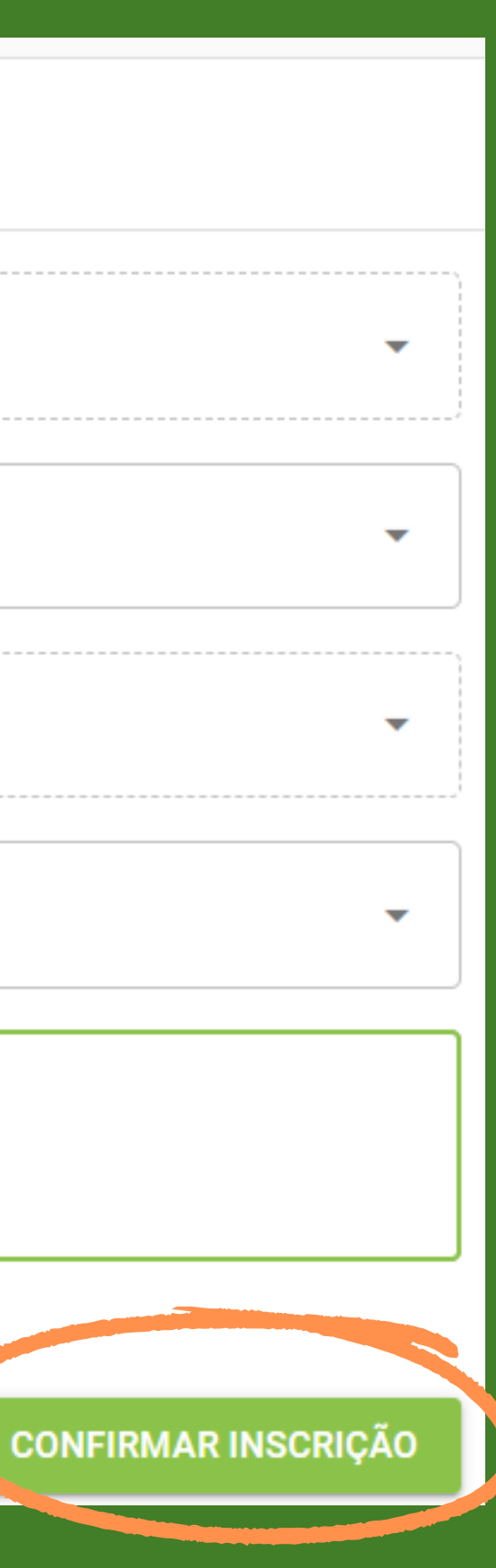

APÓS TODAS AS INSCRIÇÕES FEITAS, ATRAVÉS DO LINK [WWW.MTGNET.COM.BR](http://www.mtgnet.com.br/) OS SENHORES PODEM GERAR O RELATÓRIO PARA CONFERÊNCIA.

PARA AJUDA COM AS INSCRIÇÕES OU DÚVIDAS: 51 99645-7353

BOA SORTE NOS JOGOS CAMPEIROS!

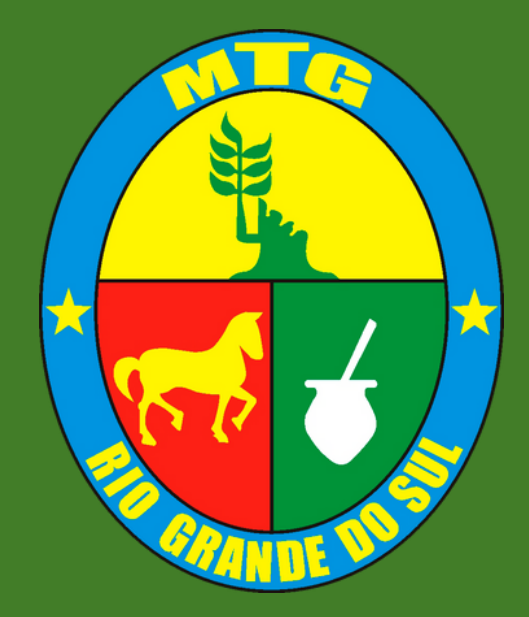